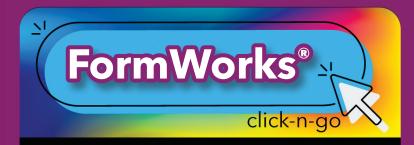

# **Templates**

\*Only District Administrator can designate authors who can create templates (in Settings).

### **CREATE NEW:**

- + Add New Template
- Name, select Type and Approval path (Y/N) and Access
- Drag to the right or double click fields
- Double click on form field or click settings to edit
- Preview Q, Publish or Print templates
- Templates must be published to be completed

#### **EDIT EXISTING:**

Archive , Settings , Edit Fields ,
Copy template , Preview , or Delete
template , Note: If a form has been filled
out, it cannot be edited.

### **Forms**

### **COMPLETING FORMS**

- Complete forms directly in FormWorks or in other DMAC Applications as assigned (i.e., T-TESS, Student Portfolio, Plans, PGP-I, PGP-HS, etc.)
- Completed Student forms are stored in the assigned application
- Submit forms for approval by selecting Yes or No

## Reports

- Choose Template, Options, Reporting Fields
- Click Print to view reports or save as .pdf
  - \* NOTE: Select Export Data Reporting Fields Click export to view/Print data in a spreadsheet

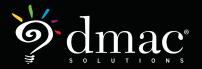